# Using Fixed Income Streams in Retirement

## **Functions addressed in this document:**

<sup>l</sup> What are Guaranteed Withdrawal Benefits?

**NaviPlan**<sup>®</sup>

by Advicent

- How do I enter different payout options on a Guaranteed Withdrawal Benefit?
- . What are the different types of annuity income options that can be entered in NaviPlan?
- How do I purchase a future annuity with existing assets?

#### What are Guaranteed Withdrawal Benefits?

Guaranteed Withdrawal Benefits (GWBs) offer your client the peace of mind knowing that their money is safe from market downturns before and during retirement. GWBs are unique in that they work as both an investment and an insurance policy. GWBs provide guaranteed income each year during retirement, as well as the potential for investment gains that could increase their benefits over time.

#### How do I enter different payout options for a Guaranteed Withdrawal Benefit?

In NaviPlan, you are able to show several different payout options depending on your client's Guaranteed Withdrawal Benefit contract agreement.

By default, NaviPlan assumes that all GWBs have a 5% maximum lifetime payout amount, with the possibility to increase depending on the market value of its holdings during retirement. If, during the course of retirement, the maximum lifetime withdrawal percentage is less than the rate of return on the GWB, you can select the Reset Feature option in the Guaranteed Withdrawal Benefits Details dialog box.

If selected, the Reset Feature option will multiply the new market value by the maximum lifetime withdrawal and apply that as the new annual income amount, beginning with the year entered as the Reset Eligibility Year. NaviPlan automatically re-calculates this value every year, however this can be changed so that it occurs every 2, 3, 4 or even 5 years from the Reset Frequency menu.

### **NaviPlan**<sup>®</sup> by Advicent

#### **Contract Information**

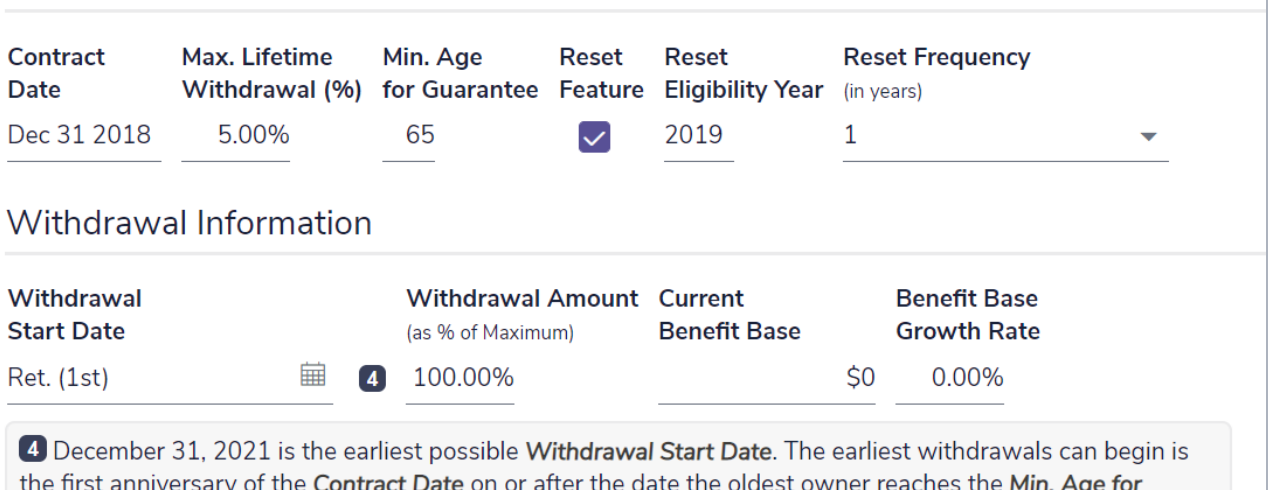

Guarantee. The keyword Ret. (1st) sets the Withdrawal Start Date at July 1, 2019.

#### *Guaranteed Withdrawal Benefit*

To model a guaranteed lifetime payout amount that will not increase with the market value of the GWB, deselect the Reset Feature option in the Guaranteed Withdrawal Benefits Details dialog box. NaviPlan will then calculate the payout amount based on the values entered in the Current Benefit Base, Max. Lifetime Withdrawal (%), and Benefit Base Growth Rate fields.

#### What types of income options can be entered for annuities in NaviPlan?

In NaviPlan you have the ability to enter in both term certain annuities, as well as life income annuities. By default, NaviPlan assumes that all annuities are life income annuities and payout until the death of the annuitant. Annuity types can be changed by selecting either Term Certain or Life Income from the Income Option menu in the Annuity Details dialog box.

#### Term Certain

If the Income Option is set to Term Certain, a Number of Years field will appear. Here you can enter in a set time frame in years for the annuity to payout. If the annuitant were to die before the term is complete, NaviPlan assumes the annuity payout will end. In order to have the annuity carry over the surviving spouse for the remainder of the term the annuitant must be set to **Joint** from within the **Annuitant** menu.

## **NaviPlan®** by Advicent

#### **Existing Annuity Details**

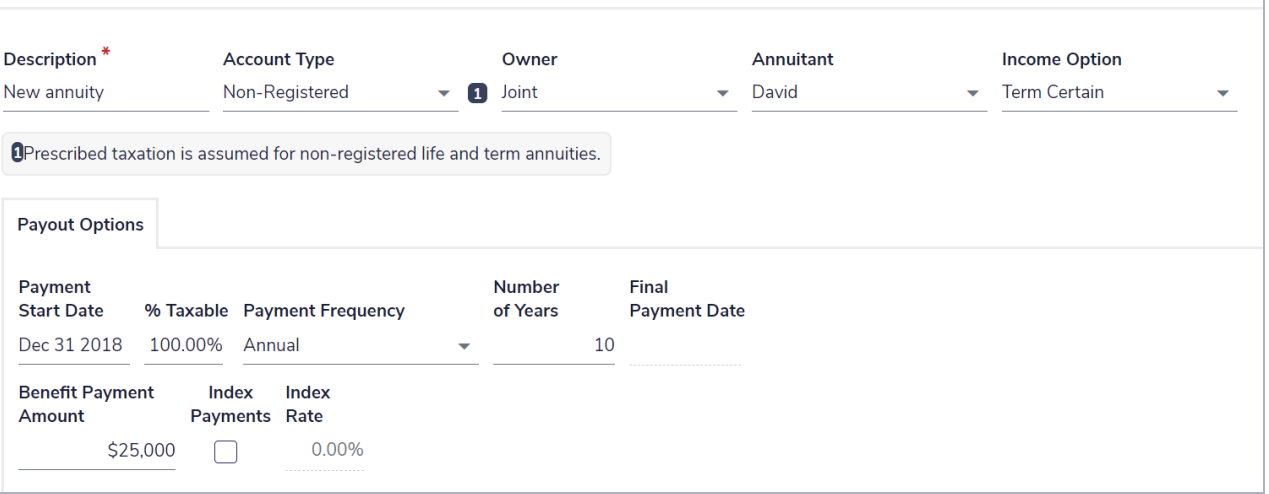

#### *Existing Annuity Details*

#### Life Income

If the Income Option is set to Life Income, NaviPlan assumes the annuity will payout for the remainder of annuitant's lifetime or for the guaranteed period, whichever is longer. If there is a guaranteed period on the annuity it can be entered in the Guaranteed Number of Years field. In order to have the annuity payout to the surviving spouse, the annuitant will need to be changed to Joint from within the Annuitant menu. If Joint is selected, a Survivor Payments section will appear under Payout Options. Here you can enter adjustments to survivorship payments depending on the contract details of the annuity.

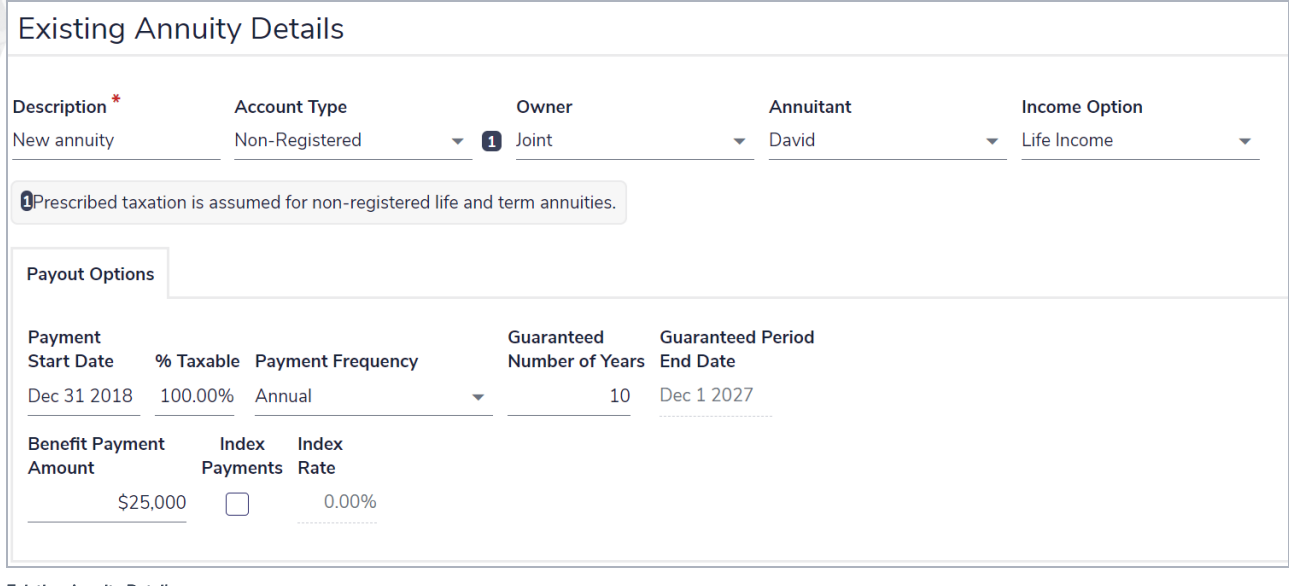

*Existing Annuity Details*

## **NaviPlan**<sup>®</sup> by Advicent

#### How do I purchase a future annuity with existing assets?

To enter the details on funding the annuity purchase, on the Annuities page (Enter Financial Data - Net Worth -Annuities) click  $\ell$  next to the appropriate future annuity purchase.

By default, NaviPlan is set to Autofund the annuity. When this option is selected, NaviPlan will withdraw the designated Transfer Amount from any accounts entered on the Accounts page (Enter Financial Data - Net Worth - Accounts) that are allocated to retirement. The order in which accounts are used is determined alphabetically based on the description of each account. When Autofund is selected, non-registered accounts are used to purchase non-registered annuities, registered accounts are used for registered annuities, and TFSAs are used for TFSA annuities.

In order to manually select which accounts are used to fund the annuity, deselect the **Autofund** option in the Future Annuity Details dialog box. If deselected, an Asset Transfers tab will appear next to Payout Options. Any retirement accounts entered on the Accounts page (Enter Financial Data - Net Worth - Accounts) are available from the Choose Source Account menu. Select a source account, and then enter a Transfer Amount as either a dollar amount or a percentage of the account's total funds.

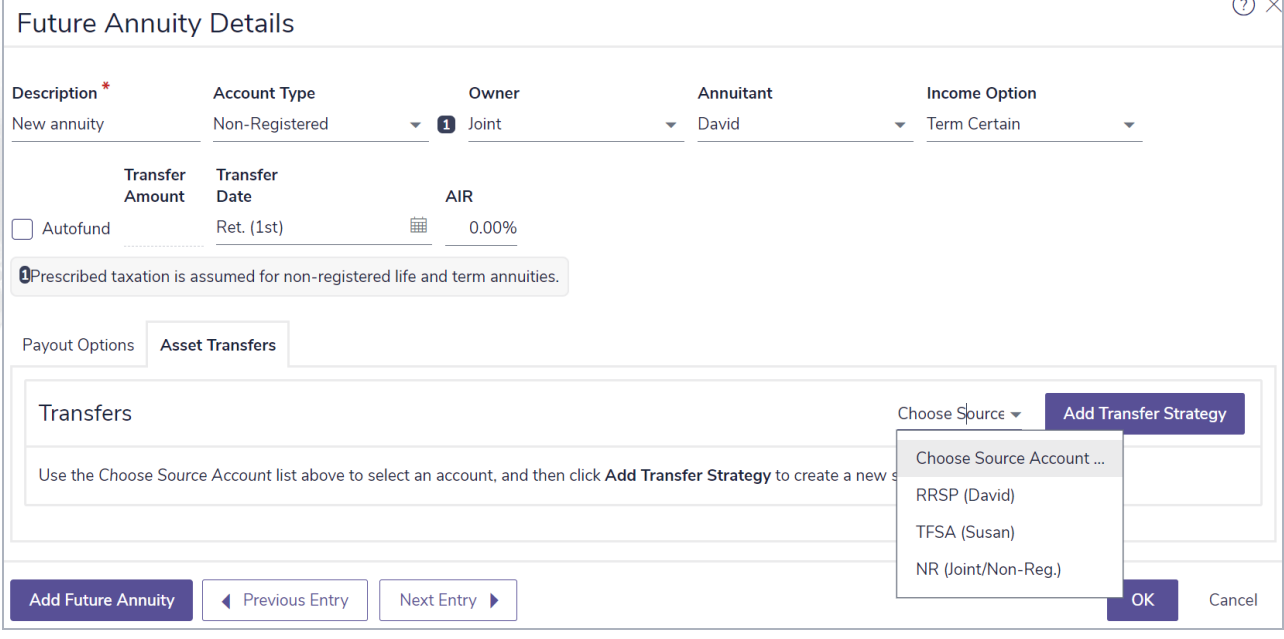

*Future Annuity*